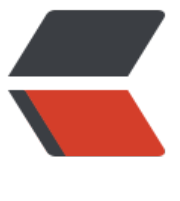

链滴

# Caddy2[.0 使](https://ld246.com)用进阶

作者: yuanhenglizhen

- 原文链接:https://ld246.com/article/1584690362296
- 来源网站: [链滴](https://ld246.com/member/yuanhenglizhen)
- 许可协议:[署名-相同方式共享 4.0 国际 \(CC BY-SA 4.0\)](https://ld246.com/article/1584690362296)

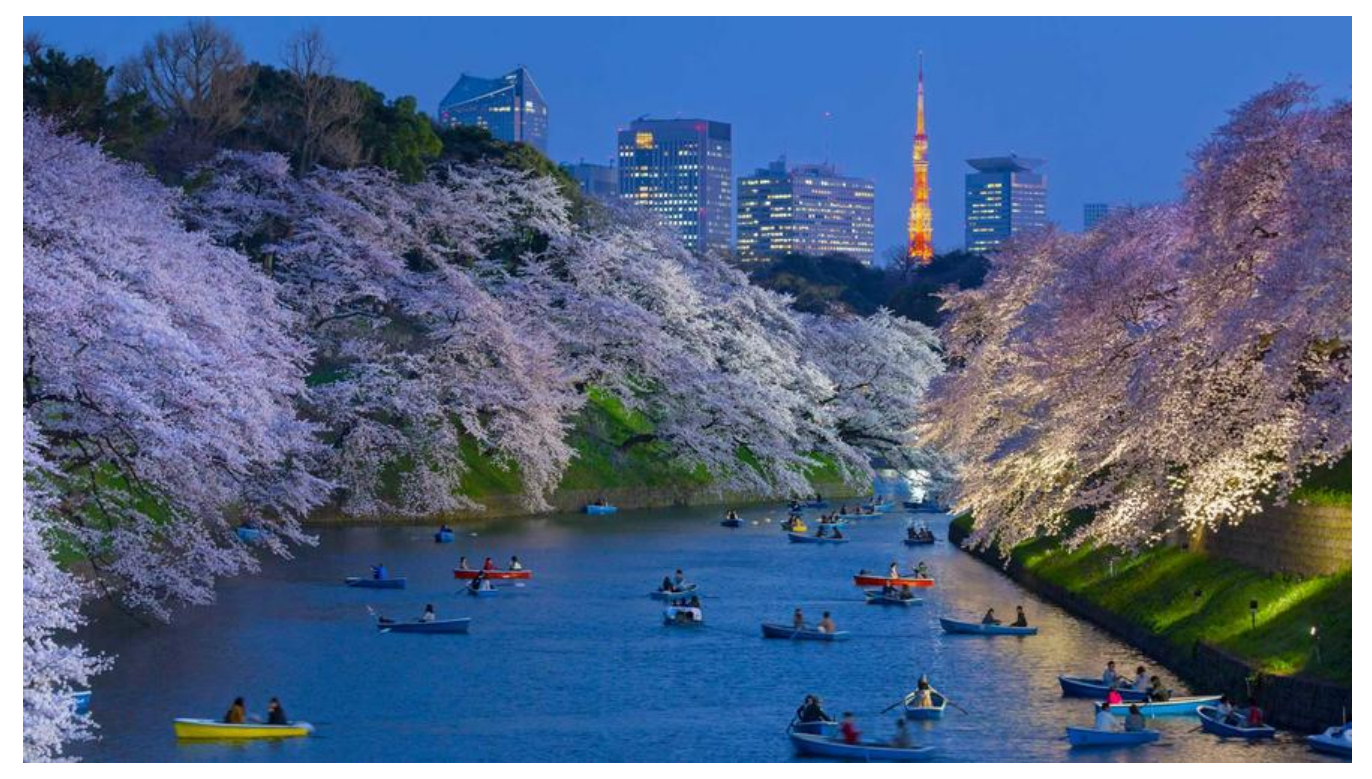

# **01.起因**

有小伙伴问到关于 caddy2.0 的高阶使用,之前只是简单的使用,以及自己的博客维护,于是乎搞之!

原文地址:《Https 就是这么简单之 Caddy2》

待解决如下:

1.关于 curl l[ocalhost:2019/load 这个接口的](https://blog.mufengs.com/articles/2020/01/08/1578496435040.html)防护

2.docker 版的 autos ave. JSON 配置文件路径和普通的配置文件 auto save. 路径不一样, 无论放哪 都一样, 关键是如何更改这个路径? caddy envrion 只能打印出这个路径, 但是没有说怎么配置这个 径, 用 JSON 配置吗? 如何配置?

3.caddy2 能不能配置成 systemd 服务了

# **02. upload 接口防护**

貌似研究了半天, 貌似是 API 是运行着的, 应该是内嵌到底层的, 不过这个问题也没有什么问题, 因 他只能通过 localhost 的方式调用,除非黑进系统了,但黑进系统的话,那不运行 API 服务也是可以 改文件的,所以这个问题不大

# **03. docker 版的 autos ave. JSON 配置文件路径修改**

大致看了下, docker 版本的 caddy 是做成服务的, 每次直接自动转换 caddyfile 到 autos ave. JSON 这个文件里面, JSON 文件的话, 路径没有必要手动指定, 因为你改了/etc/caddy/ addyfile 这个文件,会自动适配到 JSON 文件的。

使用指定路经的 JSON

curl localhost:2019/load \

 $-X$  POST  $\setminus$  -H "Content-Type: application/json" \ -d @caddy.json

用这个就可以了 @后面写 JSON 的路径

# **04. caddy2 能不能配置成 systemd 服务**

这个在官方文档是有说到的,如下图位置

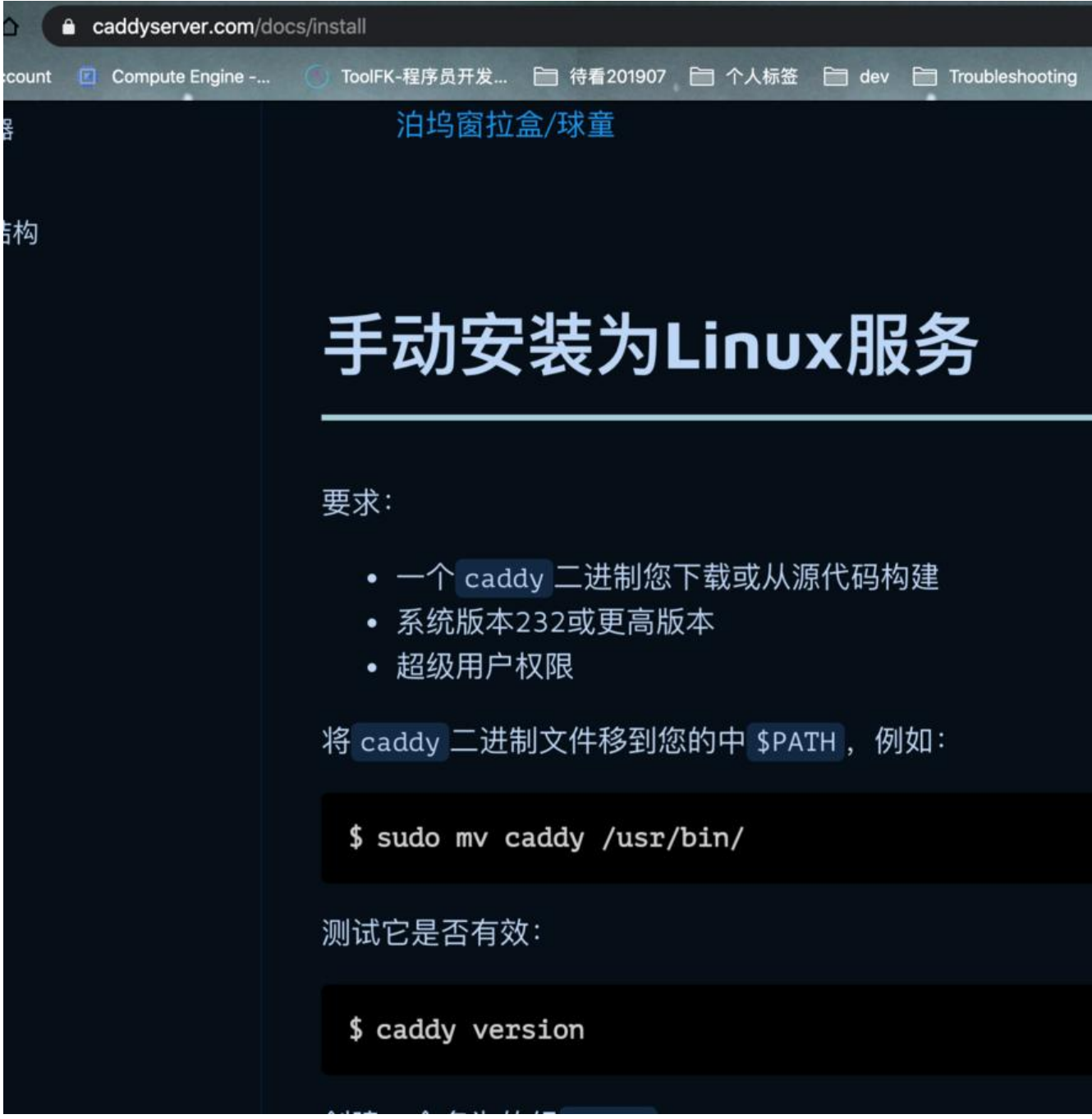

## **4.1 手动安装为 Linux 服务**

要求:

一个 caddy 二进制您卜载或从源代码构建

系统版本 232 或更高版本

超级用户权限

将 caddy 二进制文件移到您的中 \$PATH, 例如:

sudo mv caddy /usr/bin/

测试它是否有效:

caddy version

创建一个名为的组 caddy:

groupadd --system caddy

创建一个名为的用户 caddy, 该用户具有可写的主文件夹:

```
useradd --system \
   --gid caddy \
   --create-home \
   --home-dir /var/lib/caddy \
   --shell /usr/sbin/nologin \
   --comment "Caddy web server" \
   caddy
```
接下来,获取此 systemd 单位文件并将其保存到/etc/systemd/system/caddy.service。仔细检查 Ex cStart 和 ExecReload 指令-确保二进制文件的位置和命令行参数对于您的安装是正确的。

在继续之前,请仔细检查您的 systemd 和 Caddy 配置是否正确。确保您的配置文件在命令中指定的 置。

要首次启动该服务,请执行通常的 systemctl 舞蹈:

```
sudo systemctl daemon-reload
sudo systemctl enable caddy
sudo systemctl start caddy
```
验证它正在运行:

systemctl status caddy

使用我们的官方服务文件运行时,Caddy 的输出将重定向到 journalctl:

journalctl -u caddy

要对配置文件进行任何更改(如果使用的话):

sudo systemctl reload caddy

您可以通过以下方式停止服务:

sudo systemctl stop caddy

## **4.2 使用 yum 安装 caddy,并设置自启动**

#### • RHEL/CentOS /

yum-config-manager --add-repo https://copr.fedorainfracloud.org/coprs/g/caddy/caddy/rep /epel-7/group\_caddy-caddy-epel-7.repo

● RHEL/CentOS 7

yum install caddy

启动

service caddy start

设置开机自启动

systemctl enable caddy